## Ferramenta Wiki no Moodl[e](https://pt.wikiversity.org/wiki/Ambientes_Virtuais_de_Aprendizagem/Ferramenta_wiki_no_Moodle#p-search)

## O que são wikis?

Um wiki é uma coleção de documentos criados de forma coletiva no ambiente da Internet. Basicamente, uma página wiki é uma página web que qualquer pessoa pode criar, diretamente no navegador web, sem necessidade de conhecimento da linguagem HTML. Um wiki começa com uma página de rosto. Cada autor pode acrescentar outras páginas ao wiki simplesmente criando um link para uma página que ainda não existe.

O termo wiki tem origem na expressão havaiana wiki-wiki que significa muito rápido. O wiki é, além disso, um método rápido de criação de texto sem grupo. É um formato bastante popular na Internet. Não existe, em geral, um coordenador de edição, nenhuma pessoa em particular que tem controle sobre o conteúdo final. Em lugar disso, a comunidade edita e desenvolve o conteúdo de maneira coletiva. Visões consensuais emergem do trabalho de muitas pessoas sobre o documento.

No Moodle, wikis podem ser uma ferramenta poderosa para o trabalho colaborativo em educação. Uma turma inteira pode editar um documento de maneira coletiva, criando um produto feito pela turma. Por outro lado, cada aluno pode ter seu próprio wiki e trabalhar nele com a colaboração de seus colegas. Além disso o professor também pode participar guiando a turma, fornecendo ideais e colocando conteúdos.

Outro ponto interessante da ferramenta é que ela funciona como um brainstorming. No próprio moodle ele mostra uma mensagem dizendo para o editor não se preocupar com a linguagem já que ele poderá alterar o conteúdo mais tarde.

Para construir uma Wiki, clique em Acrescentar atividade, escolha a opção wiki e clique no botão "Adicionar", conforme imagem abaixo:

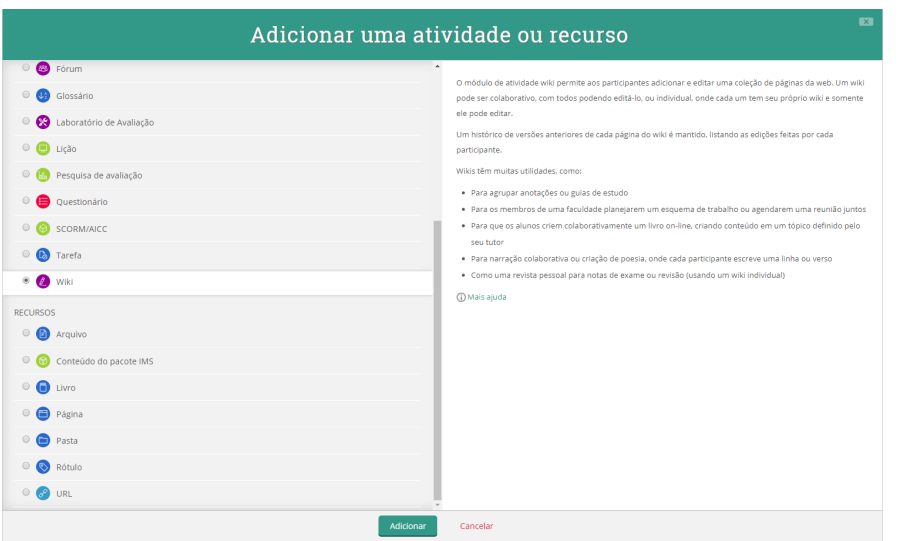

Fonte: http://ead.uftm.edu.br

Após adicionar a atividade, você poderá inserir as informações do wiki, conforme imagem a seguir:

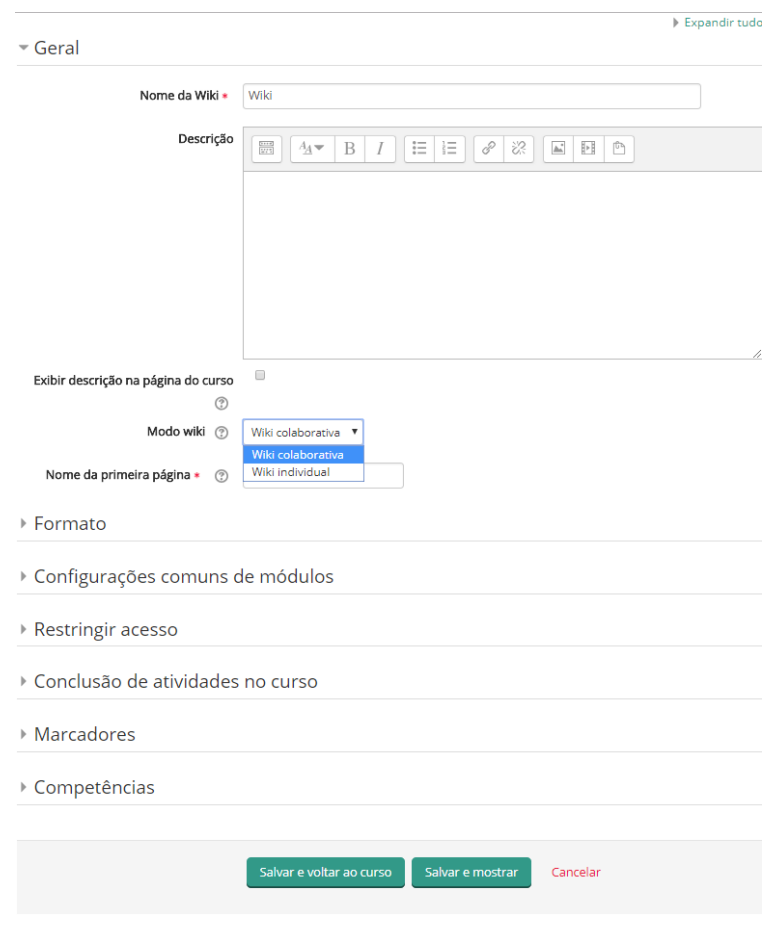

Fonte: http://ead.uftm.edu.br

Nome da Wiki: insira o nome da wiki

Nome da primeira página: Título da primeira página do wiki. Logo que o wiki é criado, o título não pode mais ser modificado.

Escolha o modo wiki: O modo wiki determina se todo mundo pode editar a wiki uma wiki colaborativa - ou se todo mundo tem sua própria wiki a qual somente eles podem editar - uma wiki individual

Formato: Essa configuração determina o formato padrão usando quando está editando páginas wiki.

- HTML Editor HTML disponível
- Creole Uma linguagem de marcação onde uma pequena barra de edição está disponível
- Nwiki Linguagem de marcação como a Mediawiki usada no módulo Nwiki

Configurações comuns dos módulos: permite configurar disponibilidade, grupos e agrupamento.

Restringir acesso: permite incluir restrições na atividade, como, por exemplo, evitar o acesso até (ou desde) uma data e hora específica.

Conclusão de atividades no curso: Se habilitada, a conclusão de atividade é acompanhada, manual ou automaticamente, sob certas condições. Uma marca próximo ao nome da atividade na página do curso indica que ela foi concluída.

## Marcadores: permite inserir tags

Competência: permite que um curso ou conteúdo poderá ser configurado para que seja finalizado a partir da competência do aluno e não mais delimitado por tempo.

Após inserir as opções desejadas, clique em Salvar e mostrar. Ao acessar a atividade Wiki, aparecerá a seguinte tela:

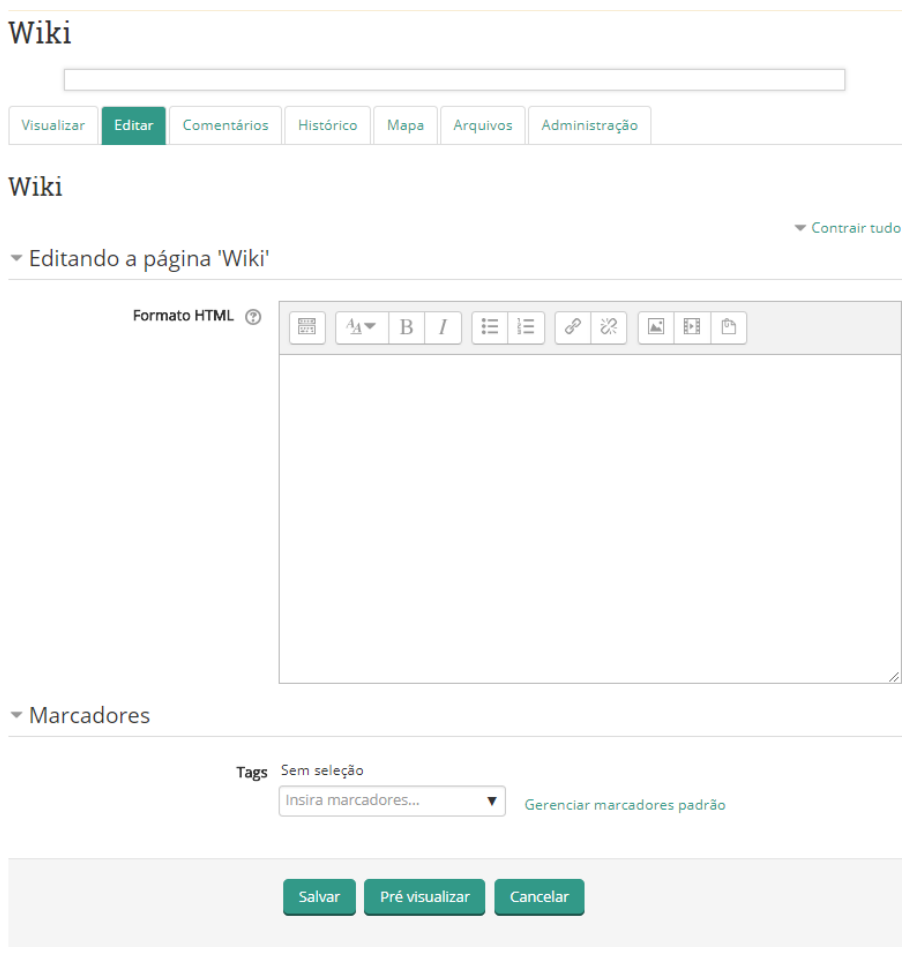

Fonte: http://ead.uftm.edu.br

Confira as opções de edição e gerenciamento da ferramenta:

Visualizar: exibe o texto construído na wiki, apresenta o resultado da edição da página;

Editar: permite editar a página da wiki;

Comentários: permite que os usuários façam comentários. Se a wiki for colaborativa, todos podem inserir comentários; caso seja uma wiki individual, apenas o proprietário e o professor podem comentar;

Histórico: permite ver o histórico de alterações e comparar as versões;

Mapa: exibe um mapa com as contribuições, links, páginas órfãs, índice das páginas, lista de páginas ou páginas atualizadas;

Arquivos: permite adicionar arquivos;

Administração: o professor pode remover o histórico de páginas de versões ou as páginas criadas.

Texto adaptado de:

[https://pt.wikiversity.org/wiki/Ambientes\\_Virtuais\\_de\\_Aprendizagem/Ferramenta\\_wiki\\_no\\_M](https://pt.wikiversity.org/wiki/Ambientes_Virtuais_de_Aprendizagem/Ferramenta_wiki_no_Moodle) [oodle](https://pt.wikiversity.org/wiki/Ambientes_Virtuais_de_Aprendizagem/Ferramenta_wiki_no_Moodle)